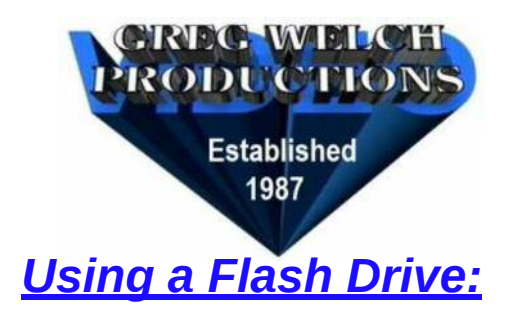

## *On Your Computer:*

If your computer has no dvd player, but it does have a USB-in port, you can use a Flash Drive to watch your home movies. However, most computers do NOT come with software that can simulate a dvd player. In otherwords, you can click on Files to play your Films, but you won't see the handy menu that a dvd player shows. I recommend that you search the internet for "VLC Media Player" from VideoLan. The download is free (you can and should donate a few bucks to them) and you can get a version for any operating system that you have. (Windows, Mac, Android, Debian, IOS, etc.) Once you have it installed, just go to the "Media" tab on the very top row, select your Flash Drive (the Drive will be your ORDER NUMBER), and then the First folder on that drive (the title of your DVD's). Your Film's menu will come up, and you can proceed as with a dvd. Your computer may be able to cast to your smart TV. (Not covered here.) Also, be aware that Flash Drives are not protected, you can copy them, erase them, and erase certain Files. So you might want to copy the whole Flash Drive to your computer hard drive for safe keeping.

## *On Your TV:*

Most new TV's (Smart & Not-so-Smart) have USB-in port's that you can use for your Flash Drive. And the remote control *MAY* have a "MEDIA" button that you can select the Flash Drive with. Or you may have to repeatedly push the "INPUT" button to switch to the Flash Drive. Either way I don't know of any TV's that have software that will play the Flash Drive with the dvd menu's capabilities. On a Samsung (for example) after I select Media on the remote, the screen has a choice for Videos\*(select that) and Enter, and your Folder should come up. You then just have to navigate through the various folders until you see this list. Then select the Film that you want to play.

VIDEO\_TS.BUP VIDEO\_TS.IFO VIDEO\_TS.VOB VTS\_01\_0.BUP VTS\_01\_0.IFO VTS 01 1.VOB -this is reel #1 (SELECT THIS TO PLAY) VTS\_02\_0.BUP VTS\_02\_0.IFO VTS 02 1.VOB -this is reel #2 (SELECT THIS TO PLAY) VTS\_03\_0.BUP VTS\_03\_0.IFO VTS 03 1.VOB -this is reel #3 (SELECT THIS TO PLAY) VTS\_04\_0.BUP VTS\_04\_0.IFO VTS 04 1.VOB -this is reel #4 (SELECT THIS TO PLAY) -and continued.. If you know of a better way to Find and Play Files from a Flash Drive on a TV, please let me know.

\*You may be given the choice to select a Media Device. Our Flash Drives are "Innostor" Brand.